## **Anleitung "In Spur N skalieren", Maßstab 1:160** - **1 -**

Bei Bastelbögen als **PDF-Datei** mit vorgegebenen Maßstäben, kann das Dokument **im "Acrobat Reader"** gleich beim Drucken durch %-Angaben in Spur N skaliert werden (Den "Acrobat Reader bekommt man kostenlos im Internet.).

Vorher muss die **angegebene Maßstabszahl durch 160 geteilt und dann mit 100% malgenommen** werden,

z.B.: **M 1:220 (Spur Z)** 220 : 160 = 1.375; das mal 100% ergibt: 137,5% , **also 138% als Eingabe** beim Drucken. Bei Spur H0, M 1:87  $\rightarrow$  87 : 160, dann 0,543 mal 100% = 54%.

## **Beispiel: Bastelbogen "Stellwerk WKO"**

1. PDF-Datei in den "Acrobat Reader" laden.

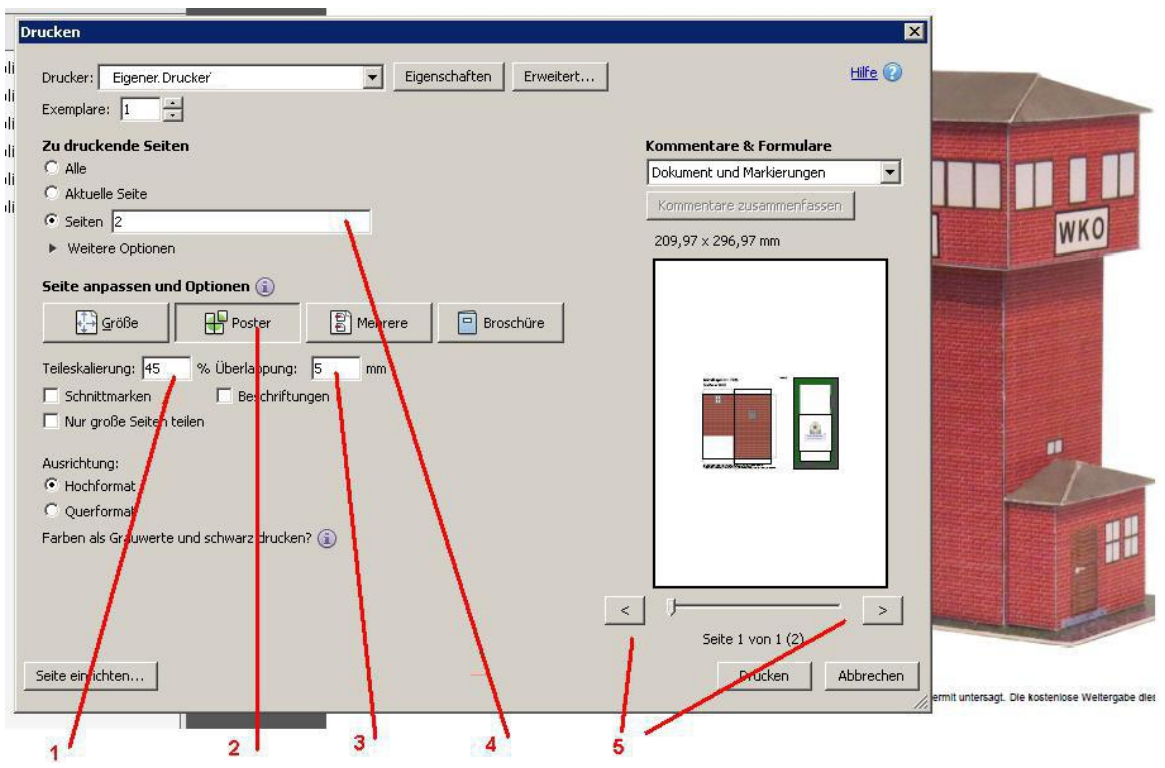

Abb. Acrobat Reader "Drucken" - Fenster

2. Im "Drucken"-Fenster von "Acrobat reader" auf Button "Poster" (2) (s. Abb. oben) drücken, 3. Im Eingabefeld "Seiten" (4) die Nummer der mit den Buttons unten rechts (5) ausgewählten Seite eingeben. In diesem Fall Seite "2", da Seite 1 nur die Abbildung des Modells enthält. 4. Maßstabszahl für den Bastel-Bogen suchen und Skalierung eingeben.

Das Stellwerk ist im Maßstab **M 1:72** angegeben.

4.1 **Die Rechnung** ist daher: **72 : 160 x 100% = 45%**

4.2 Diese **"45" bei "Teileskalierung:" (1) eingeben**. Dadurch wird die Abbildung über (5) kleiner.

5. Und nun auf den **Button "Drucken"** (unter (5)) drücken, womit der Ausdruck in Spur N startet. Alle weiteren Seiten des PDF-Dokuments, die Modellteile enthalten, in gleicher Weise ausdrucken.

**Anmerkung:** Wenn der Bastelbogen eine **Maßstabszahl größer als 160** hat, ist das Modell im Bastelbogen kleiner als in Spur N und bei der Berechnung erhält man mehr als 100% und damit meistens eine Abbildung bei (5), die 2 Seiten oder mehr hat. Das bedeutet, die 2 Seiten müssen vorher zusammengeklebt werden, bevor die Einzelteile ausgeschnitten werden können. Beim Zusammenkleben braucht man eine "Überlappung", d.h. einen Kleberand für genaues Zusammenfügen der Seiten. Dessen Breite kann bei "Überlappung" (3) in mm eingeben. Im Beispiel oben sind "5" mm eingegeben. Die Zahl kann aber auch höher sein.

Wenn kein Maßstab angegeben ist, bringt der folgende Weg Erfolg:

**1. Bastelbogen oder Grafik herunterladen,** z.B "Flixbus.pdf", PDF-Dateien am besten mit "Acrobat Reader" öffnen (Abb. s.u.)

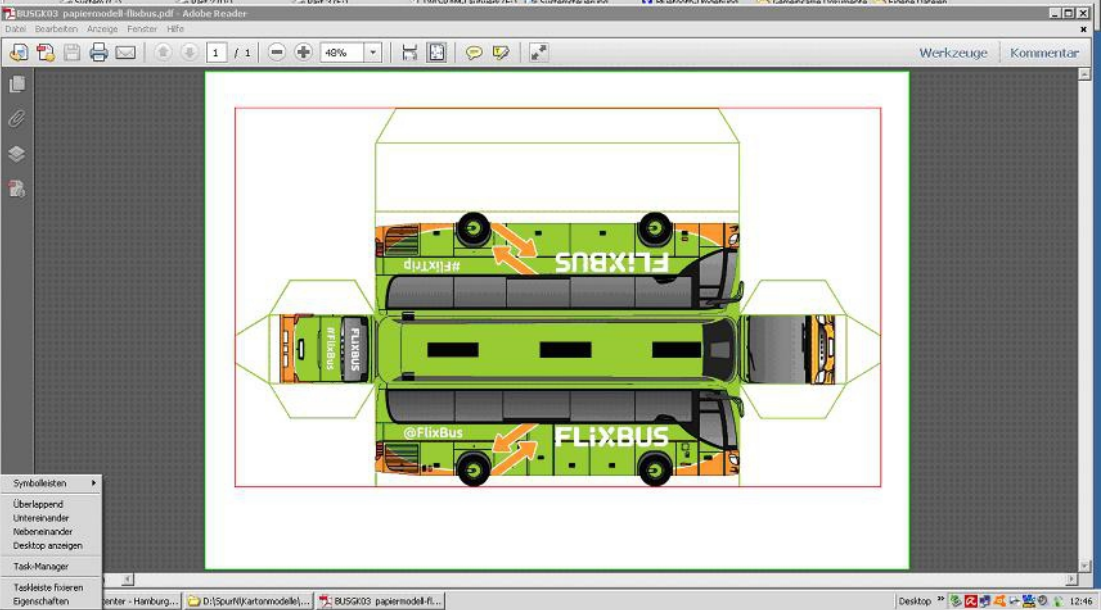

Abb. Bildschirmkopie "Bastelbogen in "Acrobat Reader""

#### **2. Wenn man allein die Grafik aus dem PDF-Dokument heraus kopieren kann, dann über**  Grafik anklicken und Menupunkt "Bearbeiten/Kopieren" anwählen weiter mit Punkt 4.,  **oder, falls das nicht geht:**

**Den gesamten Bildschirm kopieren,** mit der **[Druck]** - Taste (engl. [print]), oben rechts auf der Tastatur und weiter mit Punkt 3.

- Anmerkung: Beide Kopiermöglichkeiten gelten auch für reine Grafiken, die man auf dem Bildschirm sieht. Diese können häufig vorher mit [Strg] und [ + ] - Taste vergrößert, und [Strg] / [ - ] verkleinert und mit "Bildschirm kopieren"(s.o.) oder mit Anklicken und "Kopieren" im Kontextmenu (rechte Maustaste) kopiert werden.

------------------------------------------------------------------------------------------------------------------------------------- **3. Grafikprogramm "paint" im "windows"/Zubehör aufrufen**. (Es geht natürlich auch mit

anderen einfachen Grafikprogrammen, wie z.B. **das kostenlose "paint.NET" im Internet)** - die Bildschirmkopie in das Programm "einfügen",

- mit der Funktion "Zuschneiden" den notwendigen Teil der Grafik bzw. des Bogens beschneiden

- dann den Bogen/die Grafik an einen gewünschten Ort abspeichern", und diesen Ort sich merken, z.B. in "Eigene Bilder" mit Namen "Flixbus".

------------------------------------------------------------------------------------------------------------------------------

### **4. Grafik im Textprogramm skalieren.**

**4.1 Textprogramm, z.B. "word"** oder andere wie z.B. das kostenlose "open office" öffnen.

**4.2 Von Punkt 2. kommend "Einfügen" wählen, z.B.Kontextmenu (rechte Maustaste) "Einfügen" drücken und weiter zu 4.4.1,** 

## **oder von 3.7 kommend**

**Menupunkt "Einfügen/Grafik/Aus Datei" anwählen**. (Normalerweise erscheint dann schon der Ordner "Eigene Bilder").

**4.3 Im gemerkten Ordner die gespeicherte Datei doppelklicken oder Button "Einfügen"** wählen. Jetzt ist der Bastelbogen im Textprogramm:

**4.4.1 Werkzeuge:** Der Bastelbogen oder die Grafik, die wir nun sehen, wird normalerweise, zu groß oder zu klein für Spur N sein (, wenn wir ihn nicht in einem Grafikprogramm skaliert haben). Daher müssen wir ihn jetzt auf die Maße von Spur N bringen, **mit Hilfe der Werkzeuge**  - **Zoom-Funktion** (in "word" einstellbar zwischen 10 und 500 %),

# **Anleitung "In Spur N skalieren", Maßstab 1:160** - **3 -**

- **Lineale** (in cm, oben und links am Rand, werden genauer je größer der Zoom. Damit können Länge und Breite bestimmt werden (Grafik muss angeklickt sein, um die Lineale zu sehen) und die - **SCROLL-Balken,** (am Rand rechts und unten), mit denen die zu messenden Teile der Grafik an die Lineale zum Messen verschoben werden.

### **4.4.2 Einen höheren ZOOM einstellen (mindesten 200%) und die zu messenden Teile der Grafik auf die gewünschten Maße einstellen**.

In unserem Fall: Das Dach des Busses links an die Linealleiste manövrieren und eine Dachbreite zwischen 1,4 - 1,6 cm einstellen, indem die Grafik angeklickt wird, und an den **Eckpunkten** solange gestreckt oder gestaucht wird, bis die gewünschte Breite erreicht wird. Automatisch werden die anderen Maße des Modells passend verändert. Bei Linealleisten, die keine einzelnen Millimeter anzeigen und deren "Null" nicht erreicht werden kann, muss auch mal etwas geschätzt werden.

**- Frage: Warum 1,4 - 1,6 cm ?** Dieser Wert ergibt sich, wenn man sich an den Modellen des "Faller"-Car-Systems für Spur N orientiert.

Allgemein: Man kann auch Realmaße vieler Modelle im Internet finden und diese umrechnen, z.B. 2,56 m (= 256 cm) **Realbreite** des Busses **geteilt durch 160 in Spur N** ergibt 1,6 cm Modellbreite. **Für Spur Z muss das Realmaß durch 220** und **für H0 durch 87 geteilt werden.**

Man kann sich z.B. **bei Häusern/Gebäuden in Spur N an der äußeren Haustürhöhe orientieren.** Bei einer häufigen realen Türhöhe von 2,20 - 2,60m, ergibt sich ein Modellmaß von: 13,4 - 16,3 mm ( = 1,34 - 1,63 cm) in Spur N. Das heißt, wenn man eine Tür richtig skaliert (nach dem oben beschriebenen Verfahren), sind auch alle anderen Maße des Modells auf dem Bastelbogen dazu passend. Wenn es keine Realmaße für ein bestimmtes Modell gibt, nimmt man ähnliche Modelle als Orientierung und muss schätzen.

- **Frage: Warum an den Eckpunkten strecken und stauchen?** Wenn die Eckpunkte verschoben werden, bleiben die Längenverhältnisse von Länge zu Breite und Höhe erhalten. Es sollen ja keine Eier als Räder entstehen. Das könnte passieren, wenn man mit den Mittelpunkten arbeitet.

-------------------------------------------------------------------------------------------------------------------------------------

### **Und hier ist er ...**  $\circled{2}$  **:**

**5. Der fertige Bastelbogen in Spur N** zum Drucken, Ausschneiden und/oder Umkopieren, mit einer Modell-Breite von ungefähr 1,6 cm: Um kostbares Papier besser auszunutzen, sollten vor dem Drucken mehrere Modelle (auch andere Modelle in Spur N) auf eine Seite kopiert werden.

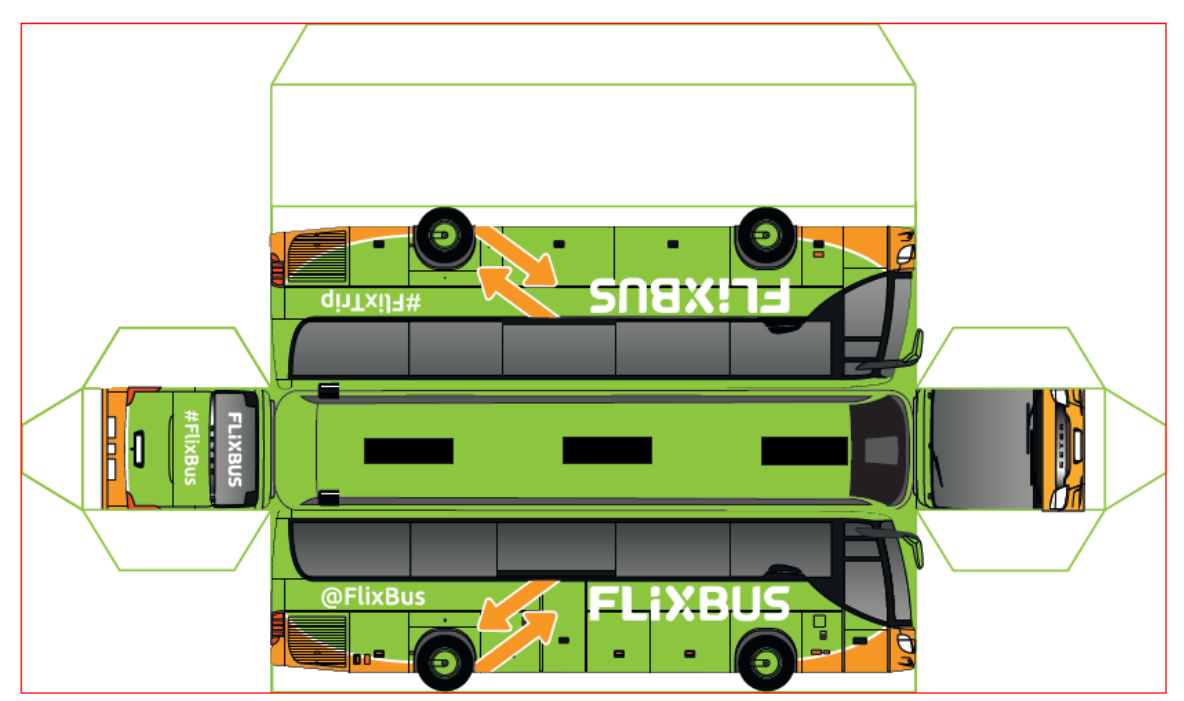

## **Anleitung "In Spur N skalieren", Maßstab 1:160** - **4 -**

- Wenn die skalierten Grafiken in Spur N größer als die obige sind, kann vorher im Textprogramm bei "Seite einrichten" ein "**Querformat**" gewählt werden.

- Wenn der zu skalierende Bastelbogen **mehrere PDF-Seiten** hat, muss jede Seite einzeln wie oben beschrieben in Spur N skaliert werden.

- Für die die **Umrechnung von Real- in Modellmaße**: bei Spur N ist 1 m real = 6,25 mm im Modell., Spur Z: 1 m real = 4,5 mm im Modell, Spur H0: 1 m real = 11,5 mm im Modell
- umgekehrt : 1 mm in Spur N =  $> 160$  mm = 16 cm im Realmaß. 1 mm in Spur  $Z = > 220$  mm = 22 cm im Realmaß
	- 1 mm Spur H0 =  $> 87$  mm =  $8.7$  cm Realmaß

- **Zuerst einen Probeausdruck mit günstigem Druckerpapier** (alternativ auch in schwarz-weiß) ausdrucken, um die Maße und den Zusammenbau zu überprüfen und um evtl. im Textprogramm nachzujustieren, falls das Modell im Vergleich zu ähnlichen Modellen zu klein oder zu groß erscheint.

- Für den endgültigen Druck des Modells selbst eignen sich **Fotokarton matt oder glänzend , 180- 200g. Kostengünstiger** ist jedoch, den farbigen Ausdruck mit Druckerpapier auf **Pappe/Karton aus dem häuslichen Recycling** (z.B. Verpackungsmaterial) zu kleben.

- **Fenster** können auch ausgeschnitten und Tesafilm oder Klarsichtkunststoff aus Verpackungsmaterial (z.B. Klarsicht-Deckel) dafür eingesetzt werden. **Häuser innen mit Schwarzpapier oder Alufolie,** in denen die Fenster ausgeschnittenen sind, **abdunkeln**. - Es können bei Bussen mit durchsichtigen Fenstern zudem **selbst gestaltete Sitzreihen aus Papier** angefertigt und in den Bus gesetzt werden.

- Die **Fahrzeuge** können auch **mit Mini- bzw. SMD-LEDs vorn, hinten und innen beleuchtet** werden. Dafür beim Zusammenbau entsprechenden Raum mit Halterungen für Schalter, Widerstand, Batterie, Batteriewechsel und Leitungsführung einplanen.

An den Kleinwagen können **an einem festen Standort** vorn und hinten **auch LEDs mit Kabel angebracht werden.** Stromzufuhr kann dann über einen Trafo und das Einschalten

über die Modellbahnelektronik erfolgen. Diese Variante mit festem Standort kann natürlich auch für alle anderen **Fahrzeuge und sonstigen Modelle** (Gebäude, Straßenlampen usw.) gewählt werden.